## Consultar termos no glossário

1. Aceda à secção **Glossário**da área **Comunidade eTurisforma**

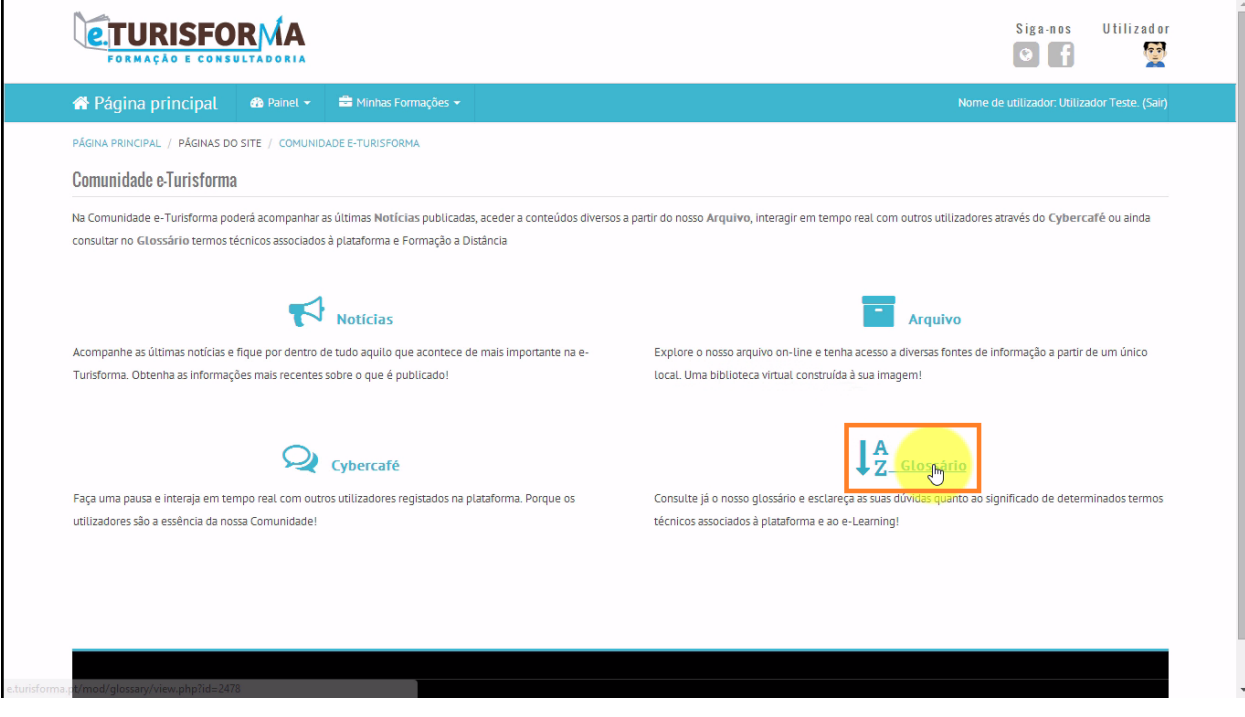

2. Poderá consultar os termos apresentados no glossário por:

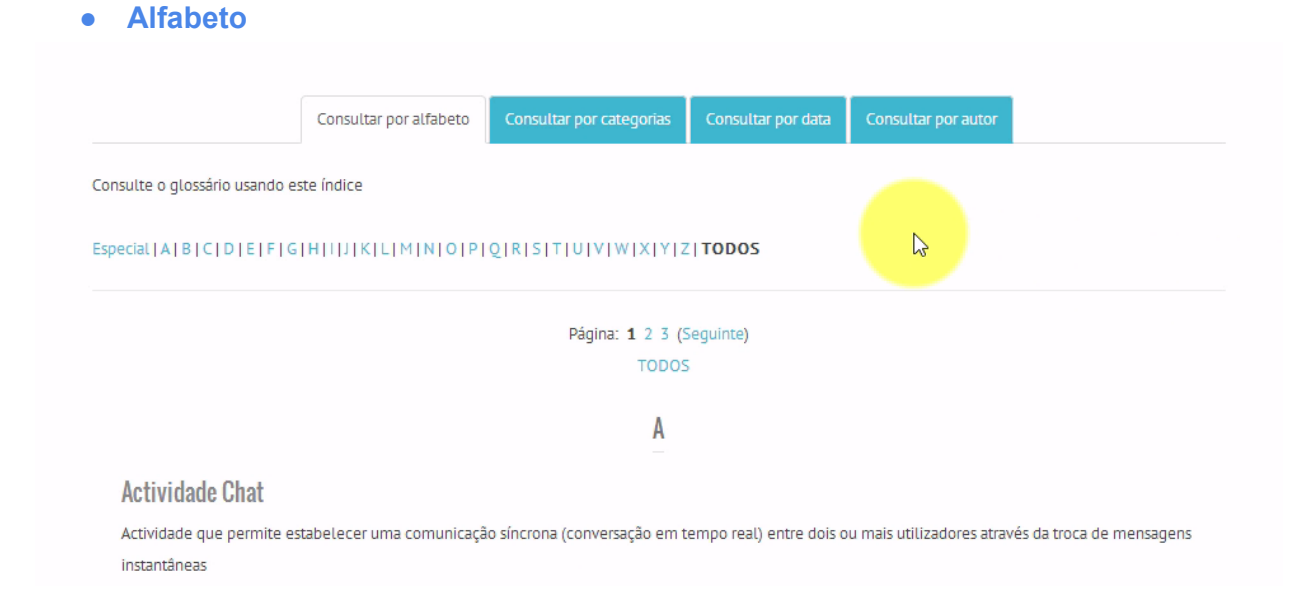

## **● Categorias**

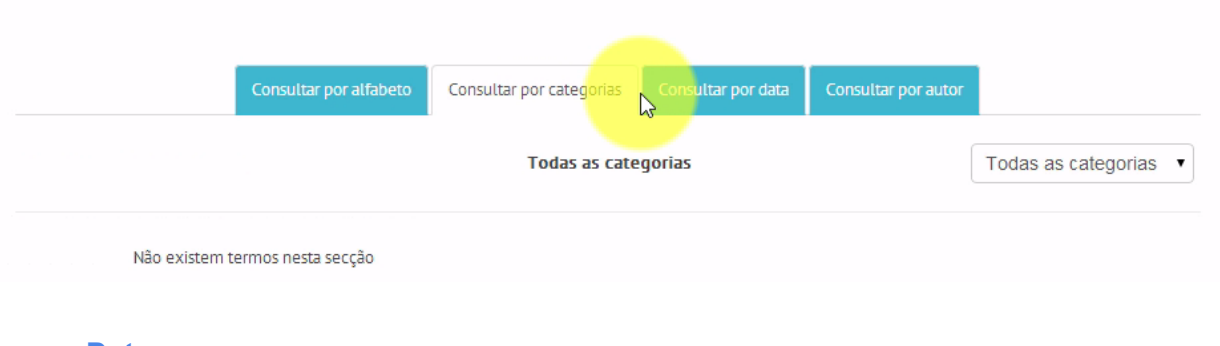

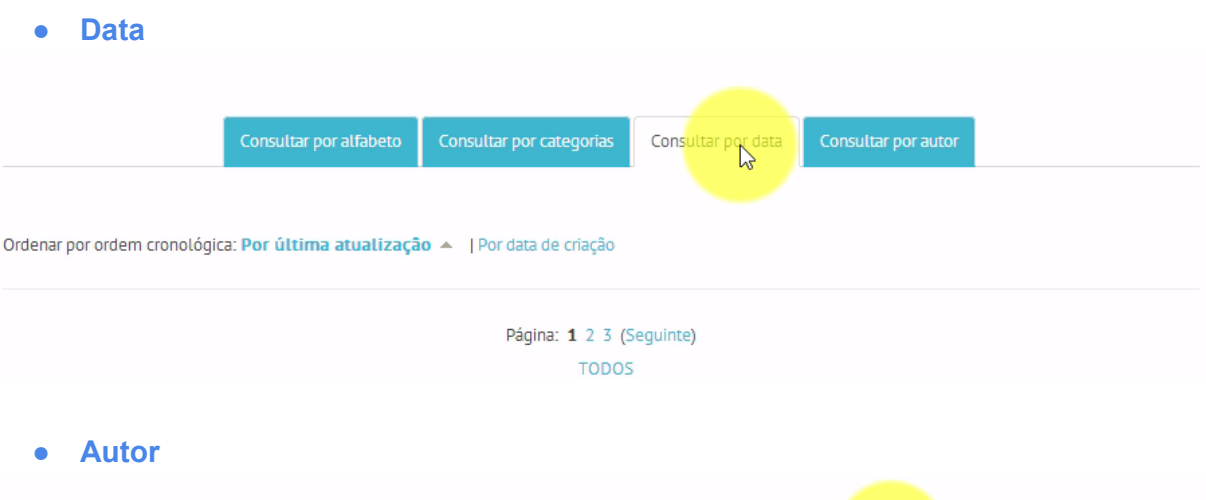

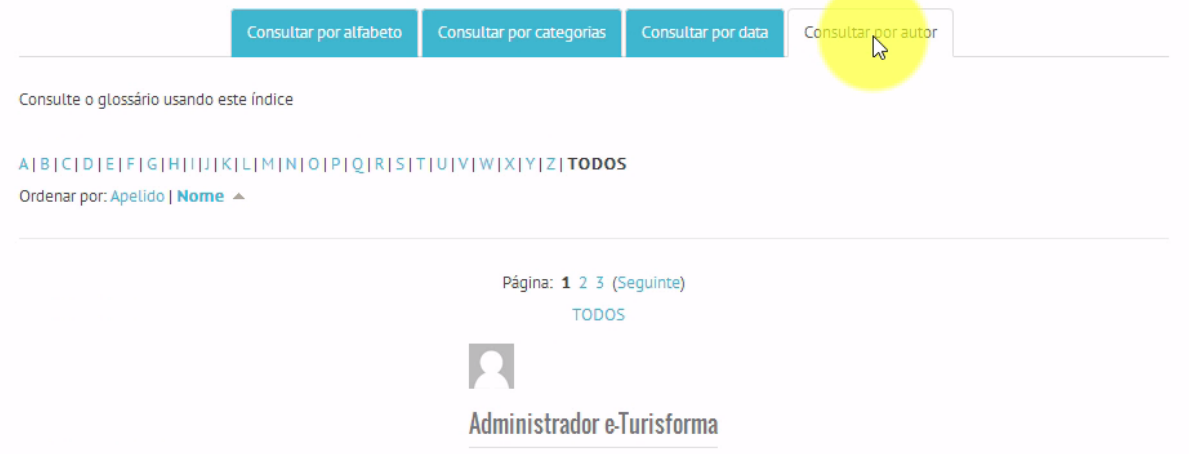

3. Ao utilizar o glossário por **ordem alfabética**, poderá consultar os termos e respectivas definições através do **menu de índice**

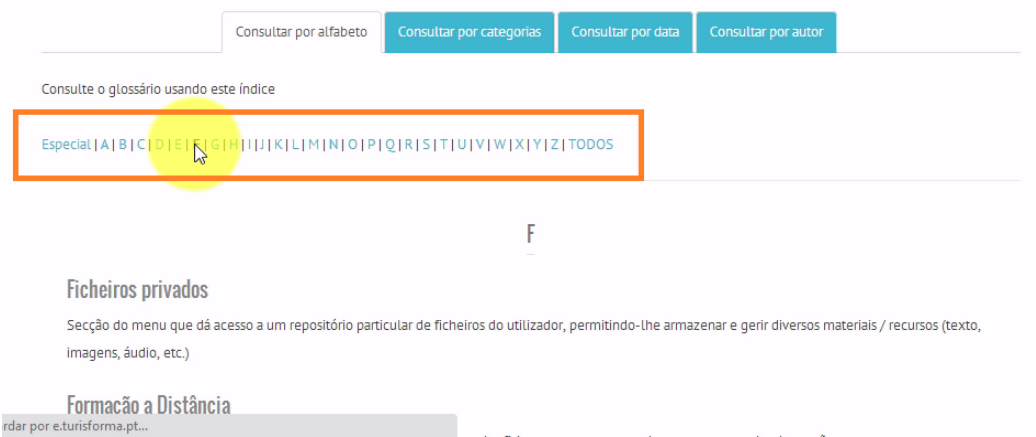

4. Se pretender, poderá a qualquer momento, pesquisar rapidamente por termos existentes no glossário através da caixa **Procurar**

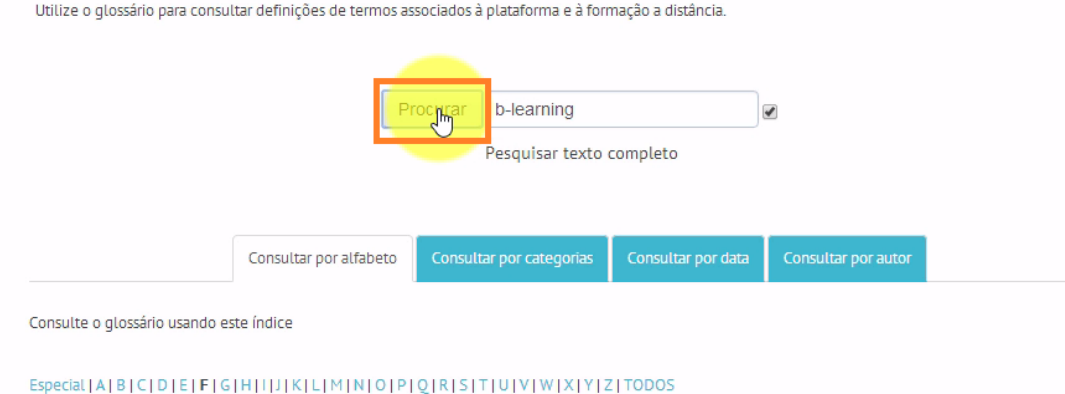

## 5. E consulte os resultados obtidos

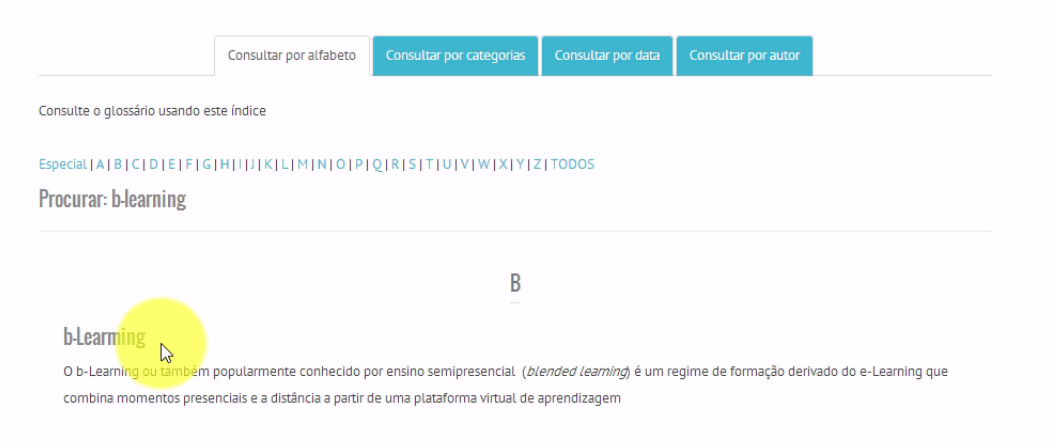